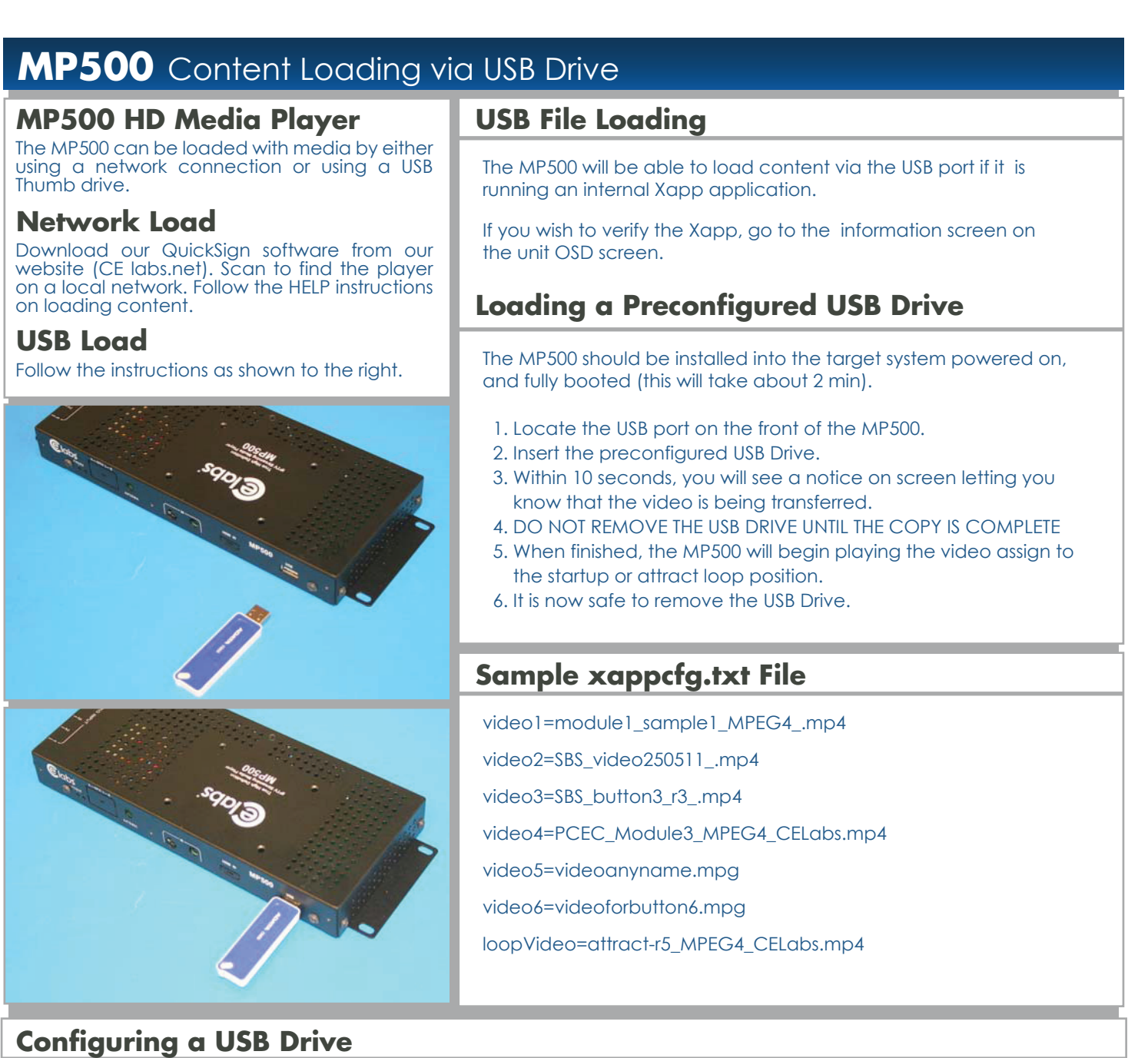

## **Prepare the USB Drive**

The USB drive uses a standard format and the video files should be loaded in the root directory of the drive.

## **Non Push Button Unit**

Load the content onto the USB drive into the root directory.

## **Push Button Unit**

- Load the content onto the USB drive into the root directory.
- Create a folder called browser.
- $\blacksquare$  Place the xappcfg.txt file in the browser folder.

*The xappcfg.txt file is a simple text file that contains the button/video file assignments.* 

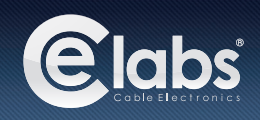